# EVOLVE**2** 65

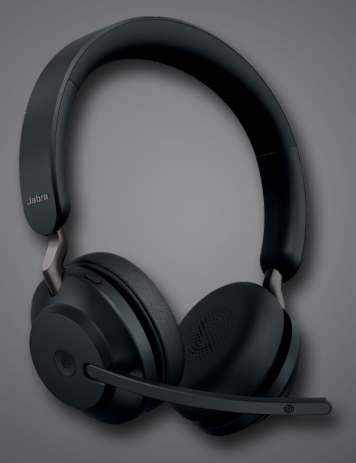

### <u>. . . . . . . . .</u> <mark>Jabra <sup>GN</sup></mark> Manuel d'utilisation

**GN** Making Life Sound Better

© 2020 GN Audio A/S. Tous droits réservés. Jabra® est une marque commerciale de GN Audio A/S. Le nom de marque ainsi que les logos Bluetooth® sont des marques déposées appartenant à Bluetooth SIG, Inc. L'utilisation de ces marques par GN Audio A/S fait l'objet d'une licence.

Fabriqué en Chine MODÈLE: HSC110W

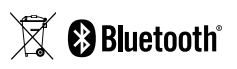

La **Déclaration de Conformité** est disponible sur le site www.jabra.com/doc

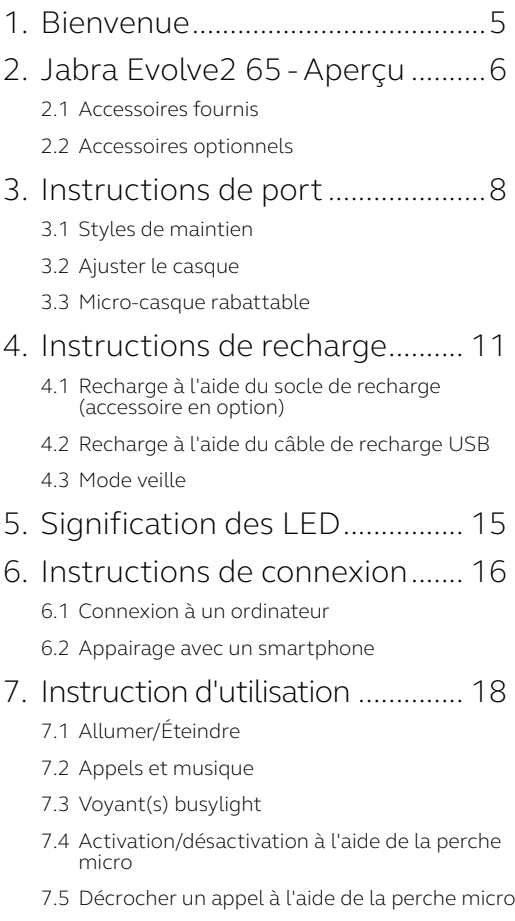

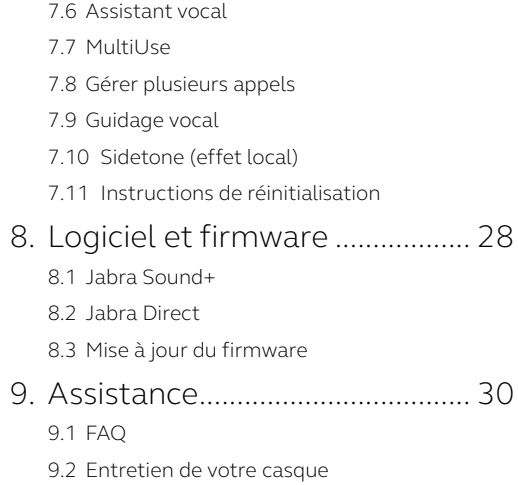

## <span id="page-4-0"></span>1. Bienvenue

Merci d'avoir choisi le Jabra Evolve2 65. Nous espérons qu'il vous donnera entière satisfaction.

#### **Jabra Evolve2 65 - Fonctionnalités**

- Design à isolation phonique confortable
- Technologie d'appel à 3 microphones
- Jusqu'à 37 heures d'autonomie
- Écouteurs 40 mm pour une qualité musicale exceptionnelle
- Portée sans fil allant jusqu'à 30 m, avec une couverture optimisée et moins d'interruptions
- Fonctionne avec les principales plateformes UC, Modèles certifiés Microsoft Teams disponibles

<span id="page-5-0"></span>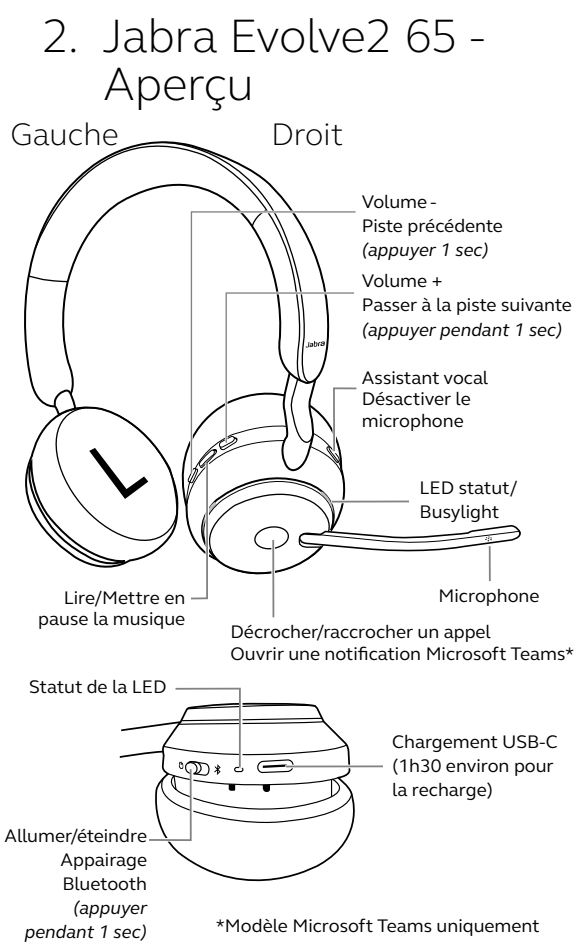

### <span id="page-6-0"></span>2.1 Accessoires fournis

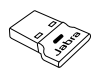

Adaptateur Bluetooth Jabra Link 380 USB-A

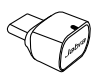

Adaptateur Bluetooth Jabra Link 380 USB-C

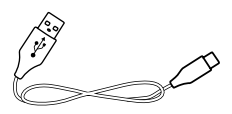

Câble de recharge USB vers USB-C

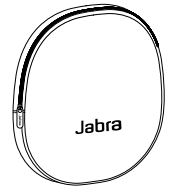

Housse de transport

### 2.2Accessoires optionnels

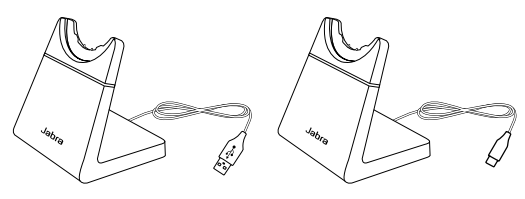

Socle de charge Socle de charge

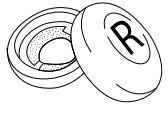

Coussinets

### <span id="page-7-0"></span>3. Instructions de port

### 3.1 Styles de maintien

#### **Variante mono**

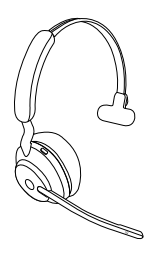

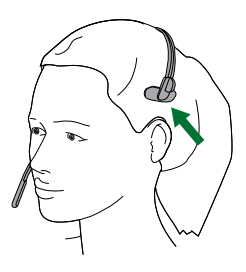

**Variante stéréo**

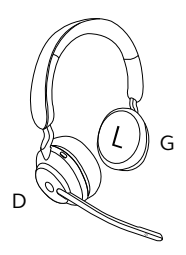

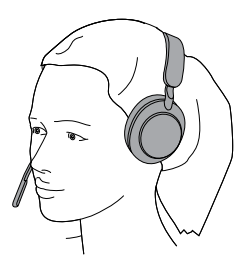

<span id="page-8-0"></span>Ajustez la taille du serre-tête de telle sorte que le casque s'adapte à votre tête.

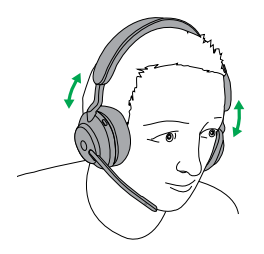

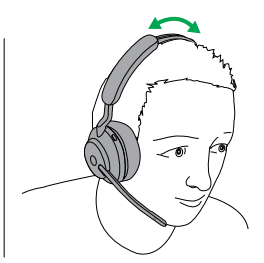

Variante stéréo Variante mono

Lorsque vous utilisez le microphone, positionnez-le proche de la bouche.

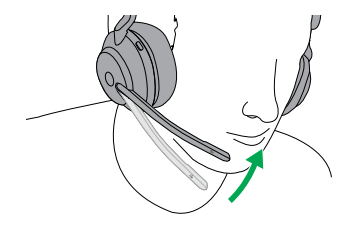

<span id="page-9-0"></span>Les écouteurs peuvent être repliés à plat pour faciliter le rangement.

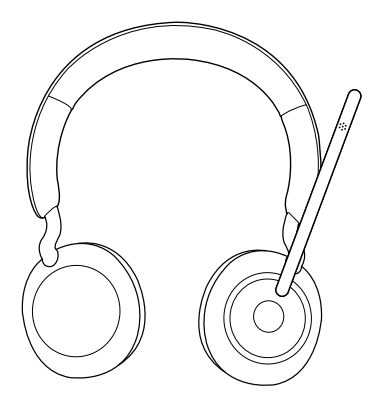

### <span id="page-10-0"></span>4. Instructions de recharge

Vous pouvez recharger le casque à l'aide du socle de recharge optionnel, ou d'un câble de recharge USB branché directement dans le casque.

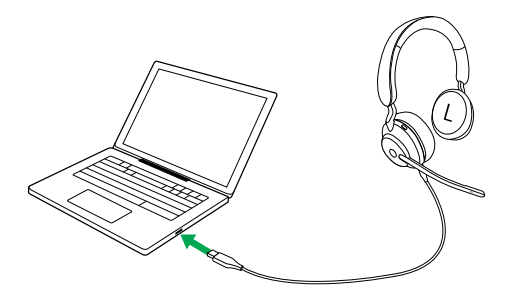

Comptez environ 1 h 30 pour effectuer une recharge complète. Entièrement rechargée, la batterie affiche une autonomie de 37 heures. Si le casque est complètement déchargé, 15 minutes de recharge vous assurent 8 heure d'autonomie de batterie.

### <span id="page-11-0"></span>4.1 Recharge à l'aide du socle de recharge (accessoire en option)

Connectez le socle de recharge à un port USB offrant une alimentation électrique de votre ordinateur à l'aide du câble de recharge fourni, puis placez le casque sur le socle de recharge. Autrement, vous pouvez brancher le socle de recharge dans une alimentation USB.

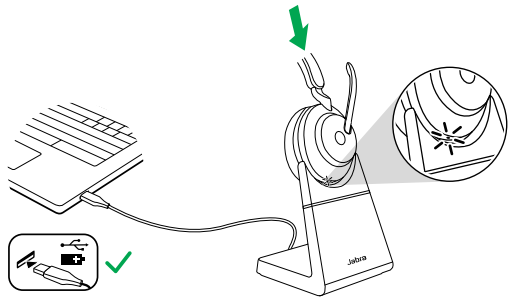

Port USB à alimentation

La LED de la batterie du micro-casque clignote brièvement en blanc pour indiquer que le micro-casque est placé correctement sur le socle de recharge.

La LED de la batterie clignote alors brièvement en vert, jaune ou rouge pour indiquer l'état de charge actuel de la batterie. Lorsque la LED passe au vert fixe, le micro-casque est entièrement chargé.

### <span id="page-12-0"></span>4.2Recharge à l'aide du câble de recharge USB

Branchez le câble de recharge USB dans le port de recharge USB-C situé sur l'écouteur droit et dans l'un des ports USB de votre ordinateur. Il est recommandé de recharger le casque à l'aide du câble de charge Jabra fourni. Mais il vous est également possible d'utiliser un chargeur compatible.

Écouteur droit

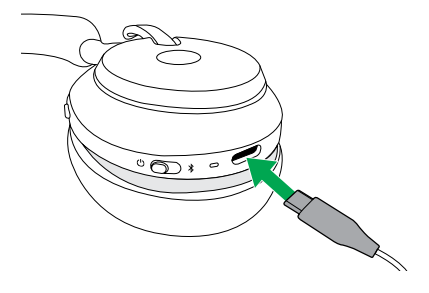

<span id="page-13-0"></span>Si le casque est allumé et si vous n'écoutez pas de musique ou ne passez pas d'appel, celui-ci passe automatiquement en mode veille après 30 minutes afin de préserver l'autonomie de la batterie. Pour quitter le mode veille, il vous suffit d'appuyer sur l'un de ses boutons.

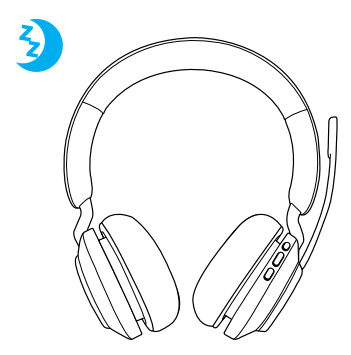

Vous pouvez régler la durée précédent la mise en veille du casque à l'aide de l'appli Jabra Sound+ sur votre smartphone ou de Jabra Direct sur votre ordinateur.

Le casque s'éteint complètement après avoir été en mode veille pendant 24 heures. Pour allumer le casque, faites coulisser l'interrupteur On/Off vers Off puis vers On.

## <span id="page-14-0"></span>5. Signification des LED

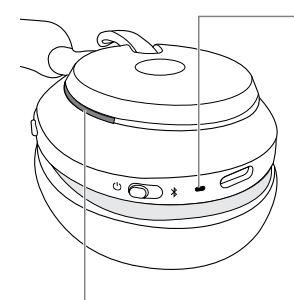

#### LED STATUT/BUSYLIGHT

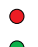

- Busylight
- Appel en cours
	- Appel entrant

(clignotement lent) Le casque essaie de se connecter à Microsoft Teams. Interrompt sa tentative après 10 secondes\*

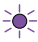

(clignotement rapide) Notification Microsoft Teams\*\*

#### LED

- Allumer Batterie pleine
- **●** Batterie moyenne
- **Batterie faible**
- **B**atterie très faible

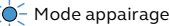

 $\rightarrow$  Réinitialisation/mise à jour du firmware

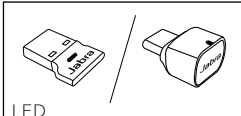

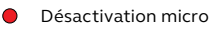

 Branché à un ordinateur  $\bigcap$ et connecté à Microsoft Teams\*\*

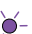

- (clignotement lent) Le casque essaie de se connecter à Microsoft Teams. Interrompt sa tentative après 10 secondes\*
- (clignotement rapide) PÒ. Notification Microsoft Teams\*\*
	- Connexion Bluetooth
	- **Appel entrant/appel actif** 
		- Streaming musical/ média

### <span id="page-15-0"></span>6. Instructions de connexion

### 6.1 Connexion à un ordinateur

Branchez le Jabra Link 380 fourni sur l'un des ports USB de votre ordinateur. Le Jabra Evolve2 65 et le Jabra Link 380 sont préappairés et prêts à l'emploi. Leur portée Bluetooth atteint 30 m.

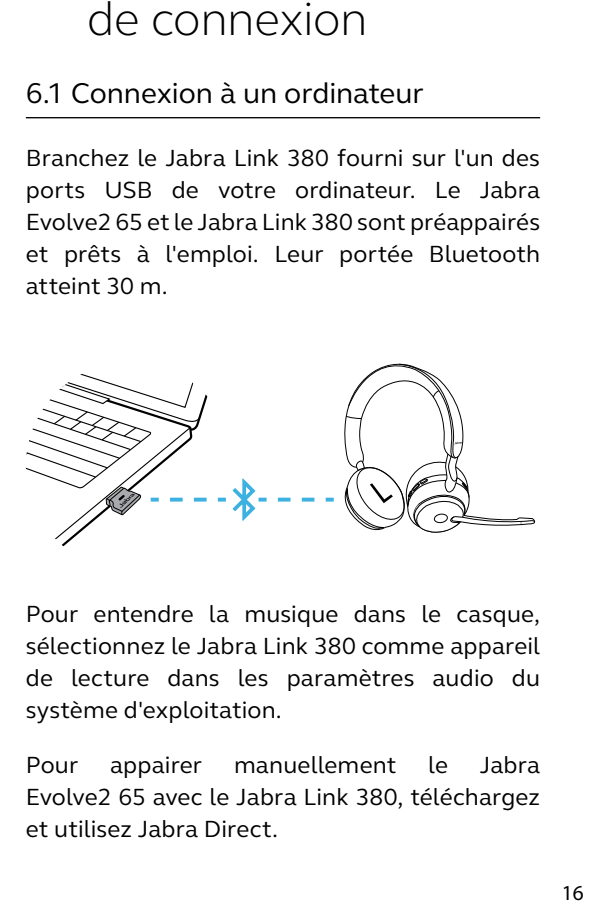

Pour entendre la musique dans le casque, sélectionnez le Jabra Link 380 comme appareil de lecture dans les paramètres audio du système d'exploitation.

Pour appairer manuellement le Jabra Evolve2 65 avec le Jabra Link 380, téléchargez et utilisez Jabra Direct.

### <span id="page-16-0"></span>6.2Appairage avec un smartphone

1.Glissez puis maintenez l'interrupteur **On/Off** sur la position **Bluetooth** jusqu'à ce que la LED clignote en bleu et que vous entendiez une annonce dans le casque.

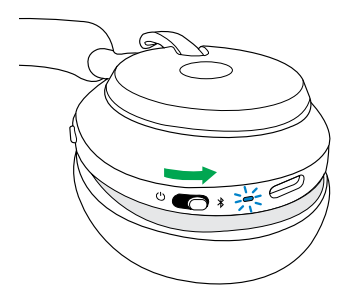

2.Allez dans le menu Bluetooth de votre smartphone et sélectionnez Jabra Evolve2 65 dans la liste des périphériques disponibles.

### <span id="page-17-0"></span>7. Instruction d'utilisation

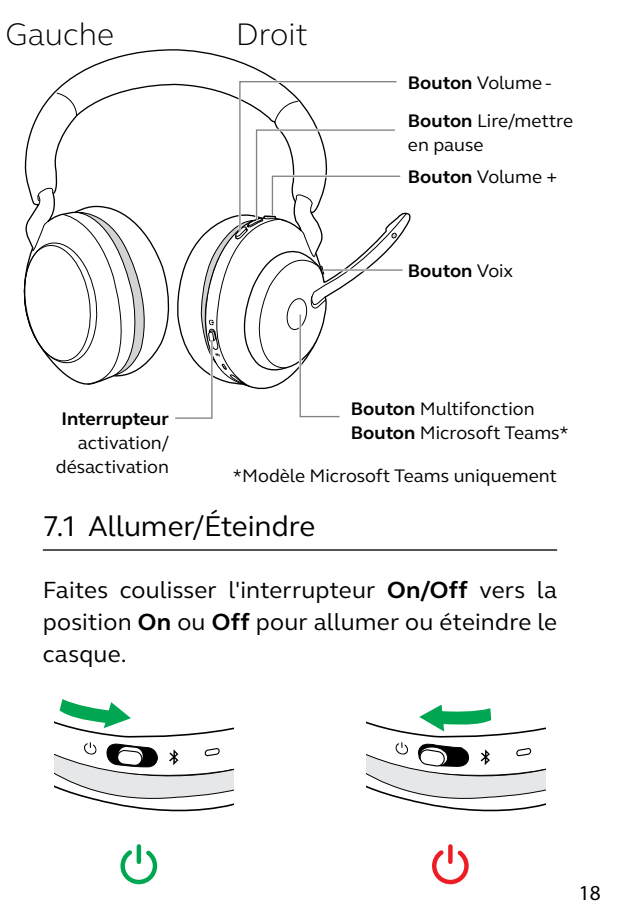

### 7.1 Allumer/Éteindre

Faites coulisser l'interrupteur **On/Off** vers la position **On** ou **Off** pour allumer ou éteindre le casque.

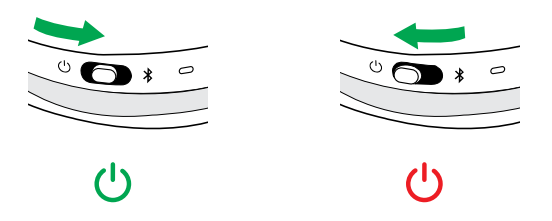

### <span id="page-18-0"></span>7.2 Appels et musique

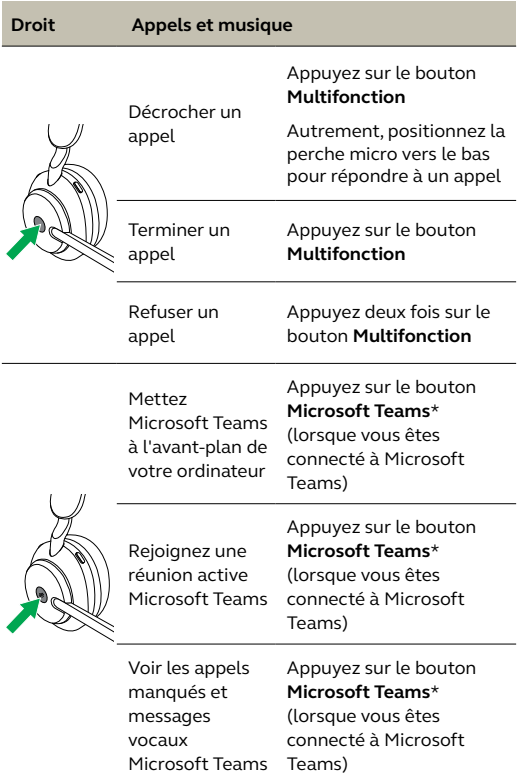

\*Modèle Microsoft Teams uniquement

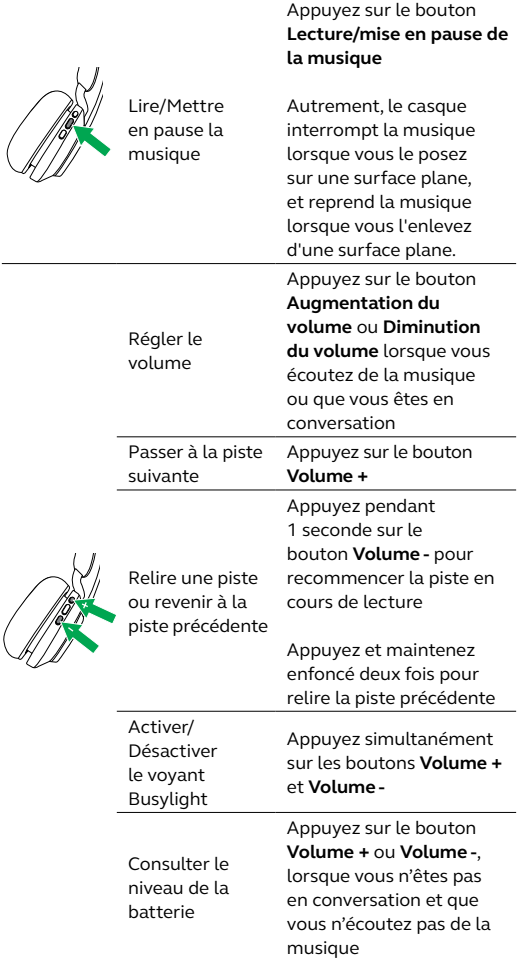

Activer l'assistant vocal (Siri, Google Assistant)

Appuyez sur le bouton **Voix** lorsque vous n'êtes pas en conversation

<span id="page-20-0"></span>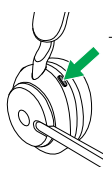

Activer/ désactiver le microphone

Appuyez sur le bouton **Voix**, lorsque vous êtes en conversation

Autrement, déplacez la perche micro vers le haut pour désactiver le microphone, ou vers le bas pour l'activer

### 7.3 Voyant(s) busylight

Le/les voyant(s) Busylight du casque s'allument automatiquement en rouge quand vous avez un appel pour indiquer aux personnes autour que vous êtes occupé. Pour activer/désactiver automatiquement le/les voyant(s) Busylight, appuyez simultanément sur les boutons **Volume +** et **Volume -**.

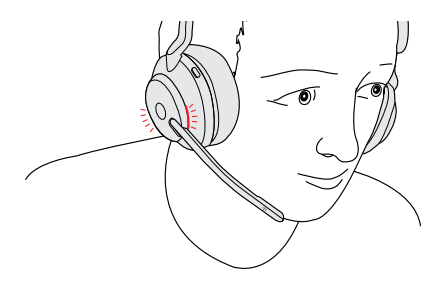

### <span id="page-21-0"></span>7.4 Activation/désactivation à l'aide de la perche micro

Vous pouvez désactiver le microphone du casque en déplaçant la perche vers le haut, ou l'activer en la déplaçant vers le bas. Cette fonction est activée par défaut, et peut être désactivée à l'aide de Jabra Direct depuis votre smartphone ou de Jabra Direct sur votre ordinateur.

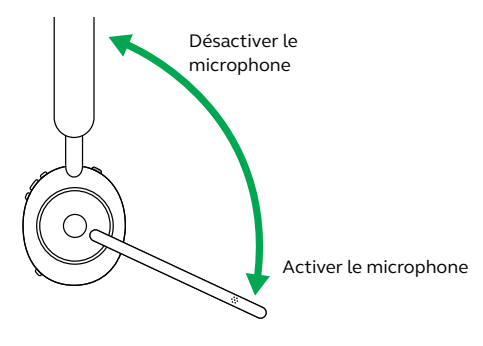

### <span id="page-22-0"></span>7.5 Décrocher un appel à l'aide de la perche micro

Vous pouvez décrocher un appel entrant en déplaçant la perche micro vers le bas, à proximité de votre bouche. Cette fonction est activée par défaut, et peut être désactivée à l'aide de Jabra Direct depuis votre smartphone ou de Jabra Direct sur votre ordinateur.

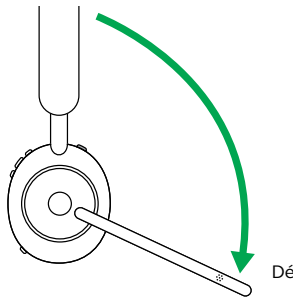

Décrocher un appel

<span id="page-23-0"></span>Le Jabra Evolve2 65 vous permet de parler à Siri, Google Assistant sur votre smartphone à l'aide du bouton **Voix**.

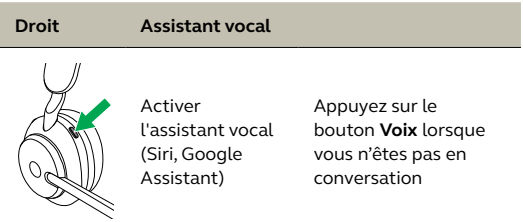

#### 7.7 MultiUse

Vous pouvez appairer le casque avec jusqu'à 8 appareils Bluetooth, et le connecter avec deux appareils Bluetooth à la fois (par ex. le Jabra Link 380 et un smartphone, ou deux smartphones). Le casque peut accepter plusieurs appels entrants des deux appareils.

Pour appairer votre casque avec deux smartphones, lancez le processus d'appairage habituel pour chaque smartphone (référezvous à la section 6).

Remarque : L'assistant vocal sera activé sur le dernier smartphone appairé.

<span id="page-24-0"></span>Le micro-casque peut accepter et traiter simultanément plusieurs appels.

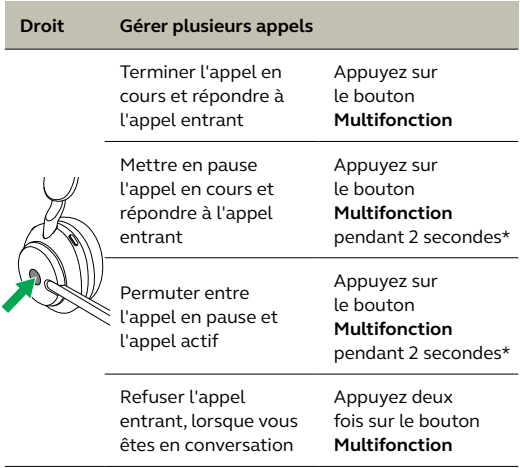

### <span id="page-25-0"></span>7.9 Guidage vocal

Le guidage vocal vous donne des instructions de configuration, ainsi que des informations sur votre casque (état de la connexion et de la batterie, etc.).

Le guidage vocal est activé par défaut.

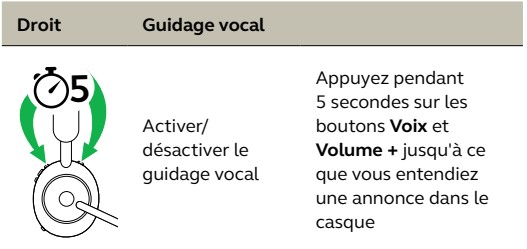

Autrement, vous pouvez utiliser Jabra Direct sur votre ordinateur ou Jabra Sound+ depuis votre smartphone pour activer ou désactiver le guidage vocal.

Pour obtenir la liste la plus récente des langues prises en charge, veuillez consulter l'application Jabra Sound+ depuis votre smartphone ou Jabra Direct sur votre ordinateur.

<span id="page-26-0"></span>La fonction Sidetone vous permet de mieux entendre votre voix lorsque vous êtes en ligne, ce qui améliore la qualité vos échanges.

Vous pouvez configurer la fonction Sidetone à l'aide de l'appli Jabra Sound+ depuis votre smartphone ou sur Jabra Direct sur votre ordinateur.

### 7.11 Instructions de réinitialisation

La réinitialisation du micro-casque efface la liste des périphériques appairés et réinitialise tous les paramètres.

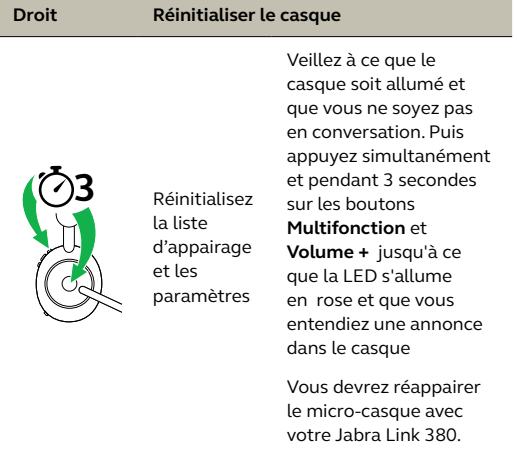

# <span id="page-27-0"></span>8. Logiciel et firmware

### 8.1 Jabra Sound+

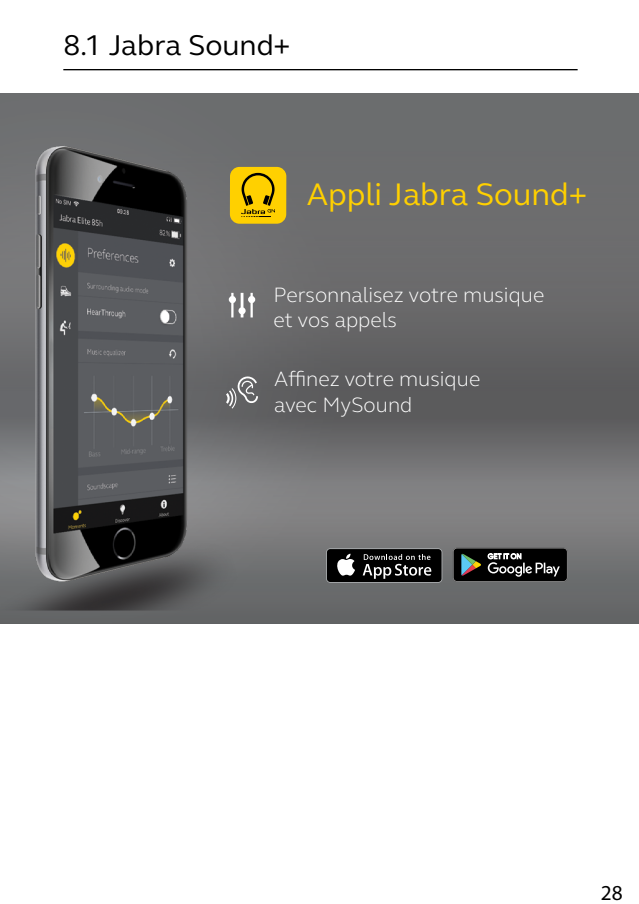

<span id="page-28-0"></span>Jabra Direct est un logiciel gratuit conçu pour prendre en charge, gérer et optimiser les fonctionnalités des appareils Jabra.

> Téléchargez gratuitement la dernière version sur jabra.com/direct

### 8.3Mise à jour du firmware

Les mises à jour micrologicielles améliorent les performances ou ajoutent de nouvelles fonctionnalités aux périphériques Jabra.

Vous pouvez mettre à jour le firmware à l'aide de Jabra Direct ou de l'appli Jabra Sound+. Les deux applications vous informeront des nouvelles mises à jour de firmware disponibles.

### <span id="page-29-0"></span>9. Assistance

### 9.1 FAQ

Consultez la FAQ sur Jabra.com/help/Evolve2-65.

#### 9.2 Entretien de votre casque

- Rangez toujours le casque dans la housse fournie.
- Afin d'éviter une décharge rapide ou une baisse de la capacité de la batterie, évitez de ranger le casque dans des environnements chauds ou froids (voiture fermée en été, conditions hivernales, etc.).
- Conservez le casque de préférence à une température comprise entre -20 °C et 55 °C.
- Ne rangez pas le casque pendant des périodes prolongées sans le recharger (max. trois mois).

jabra.com/evolve2-65